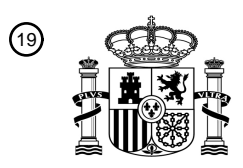

OFICINA ESPAÑOLA DE PATENTES Y MARCAS

ESPAÑA

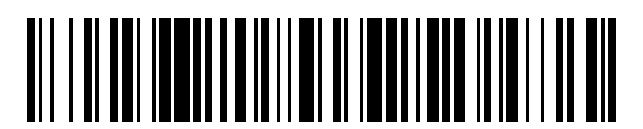

 $\text{\tiny 11}$ Número de publicación: **2 582 374** 

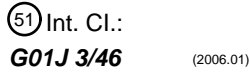

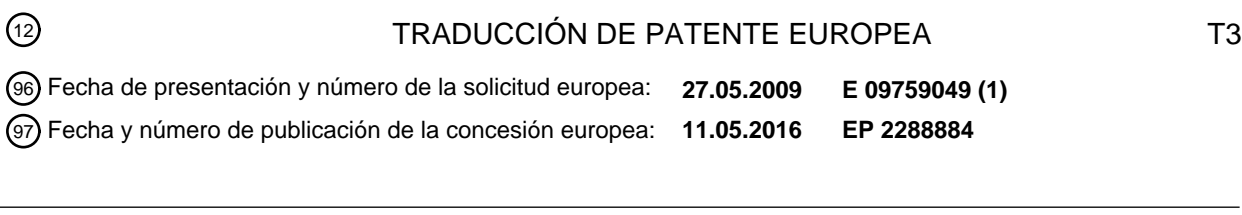

**Procedimiento implementado por ordenador de igualación del color de una formulación de** 54 Título: **pintura**

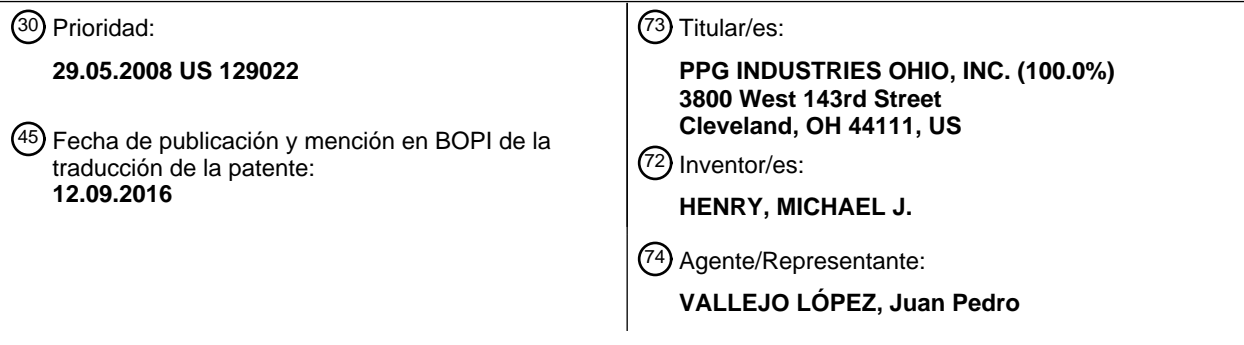

Aviso: En el plazo de nueve meses a contar desde la fecha de publicación en el Boletín europeo de patentes, de la mención de concesión de la patente europea, cualquier persona podrá oponerse ante la Oficina Europea de Patentes a la patente concedida. La oposición deberá formularse por escrito y estar motivada; sólo se considerará como formulada una vez que se haya realizado el pago de la tasa de oposición (art. 99.1 del Convenio sobre concesión de Patentes Europeas).

## DESCRIPCIÓN

Procedimiento implementado por ordenador de igualación del color de una formulación de pintura

#### 5 Campo técnico

La presente invención se refiere a un procedimiento y un sistema para visualizar muestras de colores en un monitor.

#### Técnica antecedente

10

Cuando se diseña un vehículo, la pintura del vehículo tiene una formulación original, especificada para la producción, que se denomina formulación principal para esa pintura. Sin embargo, el color de la pintura aplicada a los vehículos con unos ajustes de fabricación tiende a variar. La variabilidad puede observarse dentro de una misma instalación de producción cuando los componentes de la composición de la pintura cambian ligeramente entre

15 tandas de producción. Esto se observa normalmente como una desviación del color de la pintura de los vehículos fabricados en una instalación de producción particular. Además, pueden observarse diferencias aún mas significativas del color de la pintura entre vehículos fabricados en diferentes instalaciones de producción del mismo fabricante de vehículos. Cada una de las diferentes instalaciones de producción puede recibir un lote diferente de componentes de la pintura, incluyendo los pigmentos y otros colorantes que se añaden a la pintura, creando así 20 diferencias en el color de la pintura entre las instalaciones de producción.

Cuando un vehículo sufre una reparación se aplica al vehículo una pintura de reparación que deberá igualar con la pintura original. Sin embargo, debido a las desviaciones de color de la pintura original aplicada a los vehículos durante la fabricación, es difícil igualar la pintura de reparación con la pintura original. Podrán apreciarse en el 25 vehículo diferencias entre la pintura original del vehículo y la pintura de reparación. Las variaciones de color de la pintura producida por los fabricantes del equipo original son difíciles de igualar en la multitud de talleres de reparación de carrocerías de automóviles que repintan vehículos.

- Los vehículos incluyen normalmente una serie de números de identificación, incluyendo un código de color que se 30 refiere a la formulación de la pintura original. Debido a la variación de color de la pintura, cada código de color corresponde generalmente a una pluralidad de formulaciones diferentes que están asociadas a la formulación principal. El personal que pinta la reparación debe seleccionar, de entre la pluralidad de formulaciones asociadas a un único código de color, la formulación de la pintura que mejor coincida con la pintura del vehículo sometido a reparación.
- 35

Un proceso normal de selección de color en un taller de reparación tiene lugar varios días después de haberse iniciado el proceso de reparación. Tradicionalmente, un pintor se enfrenta a la selección de una entre muchas formulaciones de pintura para igualar el color particular del vehículo sometido a reparación. Las formulaciones de pintura pueden estar en forma de muestras físicas de pintura de la formulación principal y de algunas variantes,

40 aunque no de todas. El pintor puede comparar el color de las muestras de pintura que sujeta en las manos con el del vehículo sometido a reparación para seleccionar visualmente la muestra de pintura que mejor coincida con el color de la pintura del vehículo sometido a reparación. Esta técnica requiere que el taller de reparación de carrocerías de automóvil mantenga un gran surtido de muestras de color para todos los colores que el taller de reparaciones prevea necesitar, y depende de la habilidad del pintor para comparar la multitud de muestras de pintura con el color de la 45 pintura del vehículo sometido a reparación.

El documento US 2005/0128484 A1 da a conocer un procedimiento implementado por ordenador para determinar una formulación de pintura de reparación que iguale un color, en el cual las características cromáticas de un color buscado que se pretende igualar son identificadas, introducidas y procesadas de tal modo que se pueda visualizar el

- 50 color buscado. A continuación se seleccionan colores alternativos dentro de una base de datos, basándose en las características cromáticas del color buscado que se pretende igualar, luego se procesan y se visualizan para poder comparar los colores alternativos con el color buscado. Por último se selecciona el color alternativo deseado y se determina la formulación del mismo. El sistema divulgado usa una base de datos de colores que contiene asociaciones entre L\*, a\* y b\* y las formulaciones de pinturas alternativas disponibles. De los datos L\*, a\* y b\* se
- 55 derivan los valores triestímulo X, Y, Z y luego se convierten en señales de crominancia R(θ), G(θ) y B(θ) que se usan para visualizar los colores de las fórmulas de pintura en un monitor de video.

### Sumario de la invención

- 60 La presente invención está dirigida a un procedimiento implementado por ordenador de igualación del color de una formulación de pintura para reparar un vehículo, que comprende: (a) identificar un código de color para una pintura de vehículo; (b) seleccionar una muestra de color de referencia asociada al código de color; (c) determinar visualmente una desviación de color entre la pintura del vehículo y la muestra de color de referencia; (d) buscar una base de datos informática de fotografías digitales de superficies pintadas con las formulaciones asociadas al código 65 de color; (e) seleccionar una pluralidad de las formulaciones de pintura para su visualización; (f) visualizar las
- fotografías digitales de las formulaciones seleccionadas con una pluralidad de ángulos de visión; (g) identificar una

de las fotografías digitales representadas que mejor iguale la pintura del vehículo teniendo en cuenta la desviación del color; y (h) identificar la formulación de pintura de la fotografía digital que mejor igualó.

La presente invención incluye también un producto informático de igualación del color de una formulación de pintura 5 de reparación con la pintura de un vehículo de acuerdo con el procedimiento anterior, que comprende: (a) una base de datos informatizada de códigos de color, cuya base de datos asocia códigos de color con formulaciones de pintura y fotografías digitales de superficies pintadas con las formulaciones de pintura; (b) un dispositivo de entrada de códigos de color configurado para iniciar una búsqueda del código de color en la base de datos; (c) un dispositivo de salida de formulaciones de pintura configurado para visualizar las fotografías digitales de superficies pintadas con

10 las formulaciones de pintura localizadas en la búsqueda del código de color; y (d) un dispositivo de visualización de imágenes configurado para visualizar imágenes en color de las formulaciones de pintura, en el que las imágenes en color son imágenes digitales de paneles de formulaciones.

### Breve descripción de los dibujos

15

La FIG. 1 es un diagrama de flujo del procedimiento de la presente invención;

la FIG. 2 es un esquema de los ángulos especulares que se usan en el procedimiento de la presenta invención;

la FIG. 3 es una vista esquemática de un monitor de ordenador que visualiza muestras de color digitales de acuerdo con la presente invención; y

20 la FIG. 4 es una vista esquemática de un monitor de ordenador que visualiza muestras de color digitales de acuerdo con otra realización de la presente invención.

### Descripción detallada de la invención

- 25 La presente invención está descrita en relación con un sistema para exhibir imágenes digitales en color de paneles pintados en una pantalla de visualización. Las imágenes en color son particularmente adecuadas para visualizar formulaciones de pintura para vehículos sometidos a reparaciones de carrocería con el fin de seleccionar una formulación de pintura para reparar un vehículo. Las imágenes fotográficas pueden proporcionar una visualización real del aspecto metálico, la textura, y el tamaño de partículas de los pigmentos de efecto de color (tales como
- 30 pigmentos de laminillas) en la formulación del color. Sin embargo, esto no significa limitación alguna. La presente invención puede usarse también con formulaciones de colores sólidos que no tengan pigmentos de efecto de color. La presente invención también es aplicable para visualizar muestras de color y seleccionar formulaciones de pintura en otras aplicaciones, incluyendo pinturas arquitectónicas, productos de consumo y recubrimientos industriales que pueden incluir o no pigmentos de efecto de color.
- 35

Con referencia a la FIG. 1, el procedimiento de la presente invención utiliza un código de color del fabricante del vehículo para un vehículo sometido a reparación, muestras de color físicas que representan las formulaciones de color para el código de color, y fotografías digitales de formulaciones conocidas asociadas al código de color. Por muestra de color se entiende muestras físicas recubiertas con formulaciones de pintura particulares. En la Etapa 10,

- 40 el personal del taller de reparación de carrocerías de automóvil identifica el código de color para el vehículo. El código de color puede venir con el vehículo, tal como en una etiqueta pegada a la puerta o una placa colocada en cualquier parte del vehículo. Alternativamente, el código de color puede estar especificado en libros de producción de colores o en libros de muestras de pinturas o similares. En la Etapa 12, se identifican las muestras de color para el código de color, incluyendo el principal y al menos algunas variantes. En la Etapa 14, el personal del taller de
- 45 carrocería compara las muestras de color identificadas con la pintura del vehículo, según varios ángulos, colocando las muestras de color cerca o sobre el vehículo, para seleccionar (en la Etapa 16) la muestra de color con el color más cercano al del vehículo. La muestra de color seleccionada se observa según múltiples ángulos contra el vehículo en la Etapa 18. Si se determina que la muestra de color es aceptable al observarla contra el vehículo según múltiples ángulos, como en 20, la fórmula de esa muestra de color es identificada en un sistema de recuperación de
- 50 colores, según la Etapa 22.

Sin embargo, lo más probable es que la muestra de color seleccionada no sea aceptable al compararla con el vehículo según múltiples ángulos de visión, es decir, que haya una desviación o diferencia de color discernible entre la muestra de color seleccionada y la pintura del vehículo. En esa circunstancia, la muestra de color seleccionada

- 55 sirve como muestra de color de referencia, a partir de la cual puede ajustarse el color como sigue. En la Etapa 24, se introduce el código de color en un sistema de recuperación de colores y se inicia una búsqueda en una base de datos del mismo que contiene formulaciones de pintura conocidas para ese código de color. El software del sistema de recuperación de colores busca la formulación principal y las variantes del código de color. Los resultados de la búsqueda en la base de datos son visualizados en un dispositivo de salida, tal como el monitor de un ordenador,
- 60 como una lista de formulaciones, la principal y las variantes, para el código de color. Para cada formulación, la lista incluye un código de identificación o una designación de variante para el tipo de formulación (por ejemplo, principal, variante o especial) y un símbolo que indica la dirección de la desviación de color de la formulación con respecto al color principal. La dirección de la desviación de color es una indicación del grado en el que el color de esa formulación difiere de la formulación principal, como que sea más verde que el principal visto en flash (destello) o
- 65 más azul que el principal visto en flop (reflejo lateral). La dirección de desviación del color puede ser usada por el pintor para seleccionar en la lista las formulaciones que el pintor considere que igualaran mejor la pintura del

# ES 2 582 374 T3

vehículo sometido a reparación, basándose en una inspección visual de la pintura del vehículo, el aspecto de la muestra de color de referencia según múltiples ángulos de visión y la determinación de que una particular dirección de desviación de color ayudará.

- 5 En la Etapa 28 se seleccionan una o más formulaciones, entre la principal y las variantes, para su visualización. En la Etapa 30 el sistema implementado por ordenador muestra en un dispositivo de visualización (tal como una pantalla de visualización o un monitor de ordenador) las imágenes seleccionadas, principal y variantes, según múltiples ángulos. Las imágenes seleccionadas, principal y variantes, pueden ser fotografías digitales de las formulaciones, tomadas con múltiples ángulos de visión según se detalla más adelante. En la Etapa 32, el usuario
- 10 selecciona la imagen de pintura principal o variante que presente la mejor coincidencia con la pintura del vehículo según múltiples ángulos de visión, teniendo en cuenta la desviación de color que se aprecie entre la muestra de color de referencia y la pintura del vehículo. En la Etapa 34 la base de datos proporciona la formulación de las imágenes de pintura que mejor coinciden seleccionadas. Entonces puede prepararse la formulación para su aplicación al vehículo.
- 15

Las imágenes de pintura visualizadas en un monitor en color de acuerdo con la presente invención son fotografías digitales de paneles de las formulaciones principal y variantes. Muchas formulaciones de pintura incluyen pigmentos de efecto de color u otros aditivos (tales como laminillas metálicas y de interferencia) que crean un efecto gonioaparente en la formulación de pintura. Para crear las fotografías digitales, se preparan las formulaciones de

- 20 pintura, principal y variantes, asociadas al código de color, se pintan sobre un sustrato y se fotografían según una pluralidad de ángulos de visión, usando opcionalmente una fuente luminosa dirigida sobre el sustrato según una pluralidad de ángulos de iluminación. En un ejemplo no limitativo, la Fig. 2 muestra los ángulos especular y no especular según los cuales se refleja la luz cuando la luz incide sobre una superficie recubierta. Cuando se observa perpendicularmente a la superficie (es decir, a 45º de un ángulo especular), se considera que la superficie es
- 25 observada con un ángulo semiespecular o de cara. Se considera que observar la superficie recubierta a 15º (o 25º) del ángulo especular es observarla con un ángulo cercano al especular o flash. De igual modo, el ángulo lejano al especular o ángulo de visión flop está convencionalmente a 75º (o 105º o 110º) del ángulo de reflexión especular. El ángulo de flash y el ángulo de flop no están limitados a las geometrías descritas en este documento. No obstante, con el fin de comparar directamente la formulación principal y las variantes de un código de color particular, el
- 30 ángulo de flash y el ángulo de flop son consistentes para todas las fotografías en color hechas para ese código de color.

La FIG. 3 muestra un esquema de cómo pueden representarse las imágenes de pintura en un monitor 50 en color de acuerdo con la presente invención. En la realización presentada, unas imágenes (fotografías digitales) de pintura de

- 35 tres variantes de color (A, B y C) están representadas en tres filas, de flash 52, de cara 54 y de flop 56. El software del ordenador permite al usuario reorganizar el orden de las filas A-C de las imágenes de pintura para comparar los colores lado a lado. La FIG. 3 muestra tres columnas de imágenes de pintura, pero esto no es limitativo. Puede visualizarse una mayor o menor cantidad de variantes de color dependiendo del tamaño del monitor del ordenador, de la cantidad de variantes seleccionadas y del tamaño de las imágenes mostradas en el monitor de ordenador. De
- 40 esta manera, el usuario puede comparar las imágenes de pintura lado a lado, y determinar la mejor coincidencia con el vehículo que ha de pintarse, observando múltiples formulaciones de pintura según los tres ángulos a la vez.

También pueden crearse imágenes de colores de pintura con variaciones especiales de color por interferencia, fotografiando los paneles de tal modo que el ángulo de la fuente luminosa pueda ser más inclinado o más plano con 45 respecto a la superficie del panel. Con el fin de comparar directamente la pintura principal y las variantes de un código de color particular, el ángulo de iluminación plano (tal que 45º) y el ángulo de iluminación inclinado (tal que 75º o 110º) son consistentes para todas las fotografías en color hechas para ese código de color y visualizadas según se muestra en la FIG. 4. El monitor 150 en color representa tres variantes de color (A, B y C) en dos filas para el ángulo de iluminación plano (152) y el ángulo de iluminación inclinado (154). Las imágenes en la pantalla 150

50 pueden ser modificadas y/o reorganizadas como en la pantalla 50.

El producto informático de la presente invención incluye una base de datos con códigos de color localizables que asocia los códigos de color a formulaciones de pintura. Se proporciona un dispositivo de entrada de códigos de color para iniciar una búsqueda del código de color en la base de datos por medio del software informático, y se 55 proporciona un dispositivo de salida de formulaciones de pintura para visualizar las formulaciones de pintura

- localizadas en la búsqueda del código de color. El producto informático incluye también un dispositivo de visualización de imágenes configurado para visualizar imágenes en color de las formulaciones de pintura (por ejemplo, paneles de formulaciones), en el que el dispositivo de salida de formulaciones de pintura y el dispositivo de visualización de imágenes pueden ser el mismo dispositivo. El producto informático de la presente invención puede
- 60 incluir un ordenador personal, que puede ser un ordenador portátil. El dispositivo de salida de formulaciones de pintura y/o el dispositivo de visualización de imágenes no están particularmente restringidos, sino que pueden ser cualquier dispositivo que pueda ser conectado a un ordenador y sea capaz de presentar información en color (referido en este documento como monitor de ordenador), por ejemplo un tubo de rayos catódicos (CRT) o una pantalla de cristal líquido (LCD) u otro dispositivo de visualización de pantalla plana. El dispositivo de visualización
- 65 de imágenes puede incluir un sistema de calibración de color para calibrar el color de las imágenes visualizadas con respecto a un estándar. Además, la presente invención es adecuada para el uso con asistentes digitales portátiles

# ES 2 582 374 T3

de mano (PDA). El monitor de ordenador de la presente invención puede incluir un dispositivo de tipo pantalla táctil para operar el producto de igualación de color de la invención. En una realización, el fondo 58 de las fotografías de las filas 52, 54 y 56 es gris u otro color oscuro y neutro. Se ha descubierto que un fondo gris (u otro color oscuro y neutro) mejora la capacidad del usuario para evaluar los colores de las fotografías digitales en comparación con un 5 fondo blanco o claro.

El usuario selecciona la imagen de pintura que mejor coincida con el color del vehículo que vaya a repintarse, basándose en las imágenes de pintura representadas según múltiples ángulos de visión, por ejemplo de cara, de flash y de flop. En una realización, el usuario hace doble clic en el monitor del ordenador sobre la variante deseada, 10 o selecciona de otro modo una variante, y aparece otra pantalla que proporciona la formulación para la variante seleccionada. Alternativamente, el usuario puede buscar en una publicación la formulación para la variante

Los expertos en la técnica apreciaran fácilmente que pueden hacerse modificaciones a la invención sin apartarse de 15 los conceptos dados a conocer en la anterior descripción. Tales modificaciones se consideran incluidas dentro de las siguientes reivindicaciones a no ser que estas, por su lenguaje, establezcan expresamente lo contrario. En consecuencia, las realizaciones particulares descritas con detalle en el presente documento son solo ilustrativas y no limitan el alcance de la invención cuya amplitud total viene dada por las reivindicaciones adjuntas y cualquier o todos

20

seleccionada.

los equivalentes de las mismas.

## REIVINDICACIONES

1. Un procedimiento implementado por ordenador de igualación del color de una formulación de pintura para reparar un vehículo, que comprende:

- 5
- (a) identificar (10) un código de color para una pintura de vehículo;
- (b) seleccionar (12) una muestra de color de referencia asociada al código de color; y
- (c) determinar visualmente (14) una desviación de color entre la pintura del vehículo y la muestra de color de referencia;
- 10
- estando el procedimiento caracterizado por

(d) buscar (26) en una base de datos informática las formulaciones de pintura, principal y variantes, asociadas al código de color;

15 (e) visualizar una lista de las formulaciones de pintura, principal y variantes, asociadas al código de color, incluyendo la lista un código de identificación o una designación de variantes para el tipo de formulación y un símbolo que indica la dirección de la desviación de color de la formulación con respecto al color principal de cada formulación;

(f) usar la dirección de la desviación de color para seleccionar (28) una pluralidad de formulaciones de pintura 20 para su visualización;

(g) visualizar (30) las fotografías digitales en color de las superficies pintadas con las formulaciones seleccionadas tomadas con una pluralidad de ángulos de visión y/o con una pluralidad de ángulos de iluminación;

(h) identificar (32) una de las fotografías digitales visualizadas que mejor iguale la pintura del vehículo teniendo 25 en cuenta la desviación de color; e

(i) identificar (34) la formulación de pintura para la fotografía digital que igualó mejor el color.

2. El procedimiento de la reivindicación 1, que comprende adicionalmente identificar el código de color a partir de información sobre el vehículo o una publicación de referencias de color de pintura.

30

3. El procedimiento de la reivindicación 1, en el que las fotografías digitales en color de superficies pintadas con las formulaciones seleccionadas se visualizan adyacentes entre sí.

4. El procedimiento de la reivindicación 1, en el que las fotografías digitales en color se visualizan con un ángulo 35 especular lejano.

5. Un producto informático para igualar el color de una formulación de pintura de reparación con la pintura de un vehículo, que comprende:

40 (a) una base de datos de códigos de color implementada por ordenador, asociando la base de datos códigos de color con formulaciones de pintura y fotografías digitales de superficies pintadas con las formulaciones de pintura;

(b) un dispositivo de entrada de códigos de color configurado para iniciar una búsqueda (26) en la base de datos de las formulaciones de pintura, principal y variantes, asociadas al código de color; y

- 45 (c) un dispositivo de salida configurado para visualizar (30) una lista de las formulaciones principal y variantes, incluyendo la lista un código de identificación o una designación de variante para el tipo de formulación y un símbolo que indica la dirección de la desviación de color de la formulación con respecto al color principal para cada formulación, estando además el dispositivo de salida configurado para visualizar las fotografías digitales en color de las formulaciones, principal y variantes, seleccionadas por un usuario utilizando la dirección de 50 desviación de color,
- 

en donde las fotografías digitales en color de superficies pintadas con las formulaciones de pintura se graban con una pluralidad de ángulos de visión y/o una pluralidad de ángulos de iluminación.

55 6. El producto informático de la reivindicación 5, en el que el juego de fotografías digitales en color está organizado con las fotografías digitales en color para cada ángulo de visión siendo adyacentes entre sí.

7. El producto informático de la reivindicación 5, en el que el dispositivo de salida comprende un monitor de ordenador que presenta visualmente la información sobre las formulaciones de pintura.

60

8. El producto informático de la reivindicación 5, en el que el dispositivo de salida comprende una pantalla de visualización.

9. El producto informático de la reivindicación 5, que comprende adicionalmente un software de calibración de color 65 para calibrar las fotografías digitales en color visualizadas en la pantalla.

10. El producto informático de la reivindicación 5, en el que el fondo de la pantalla de visualización que rodea las fotografías digitales en color es gris y/o

en el que los juegos de fotografías digitales en color pueden reorganizarse en la pantalla de visualización.

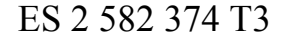

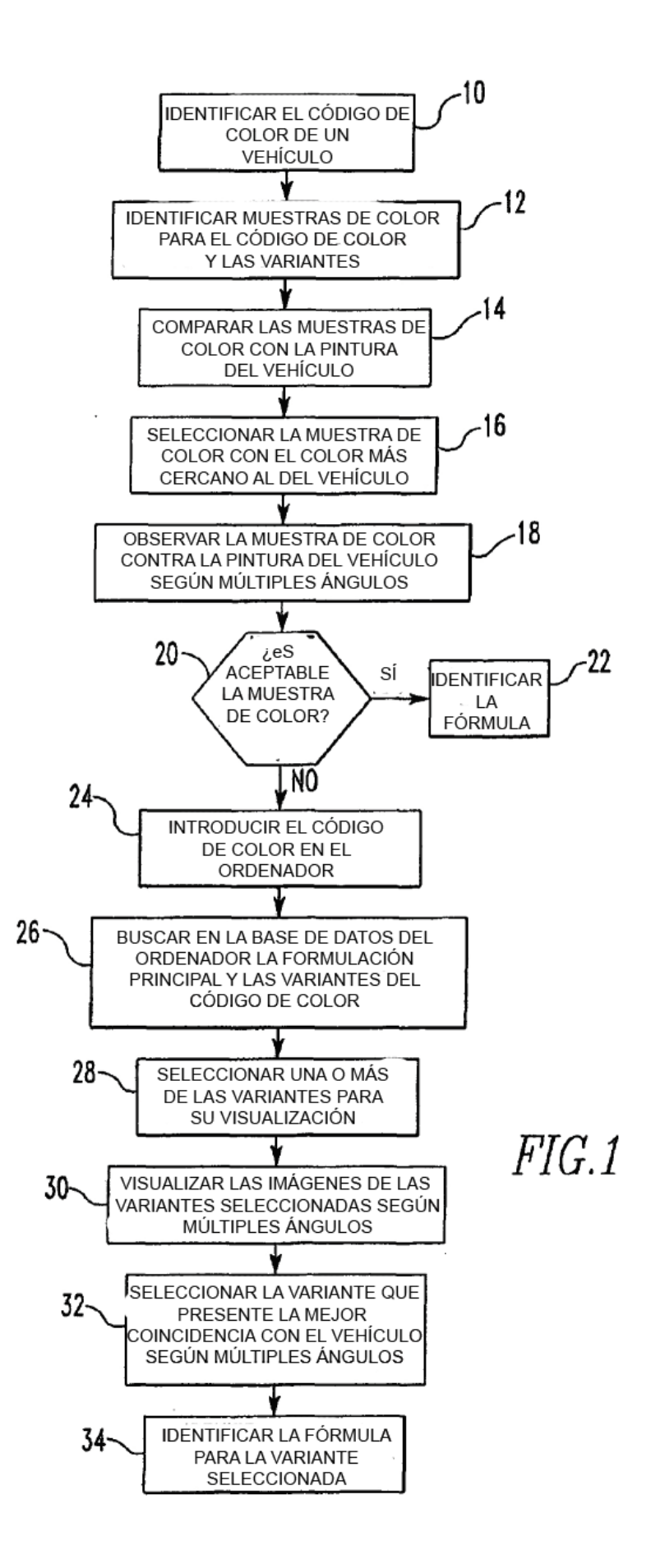

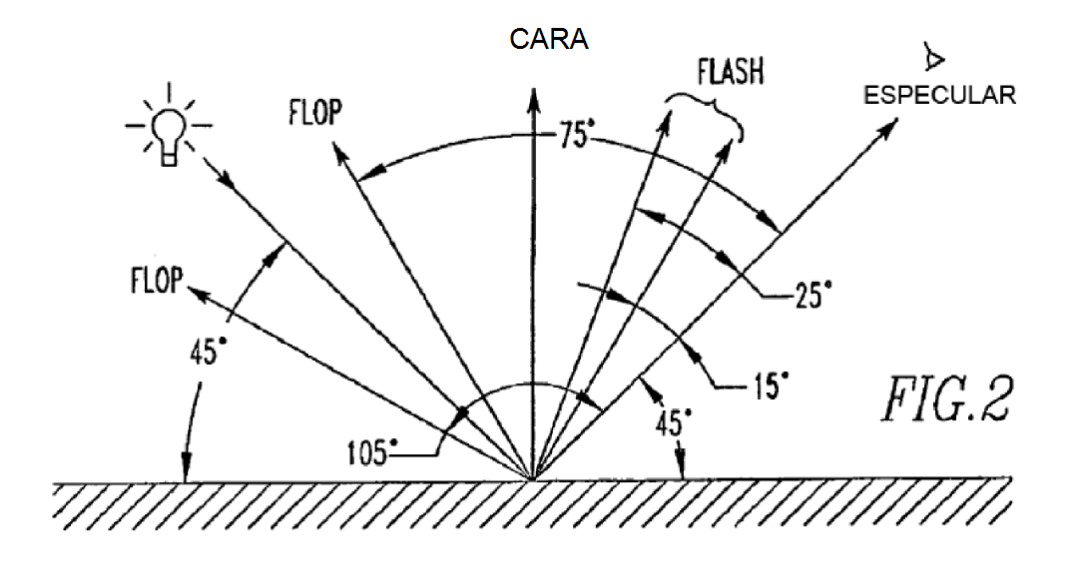

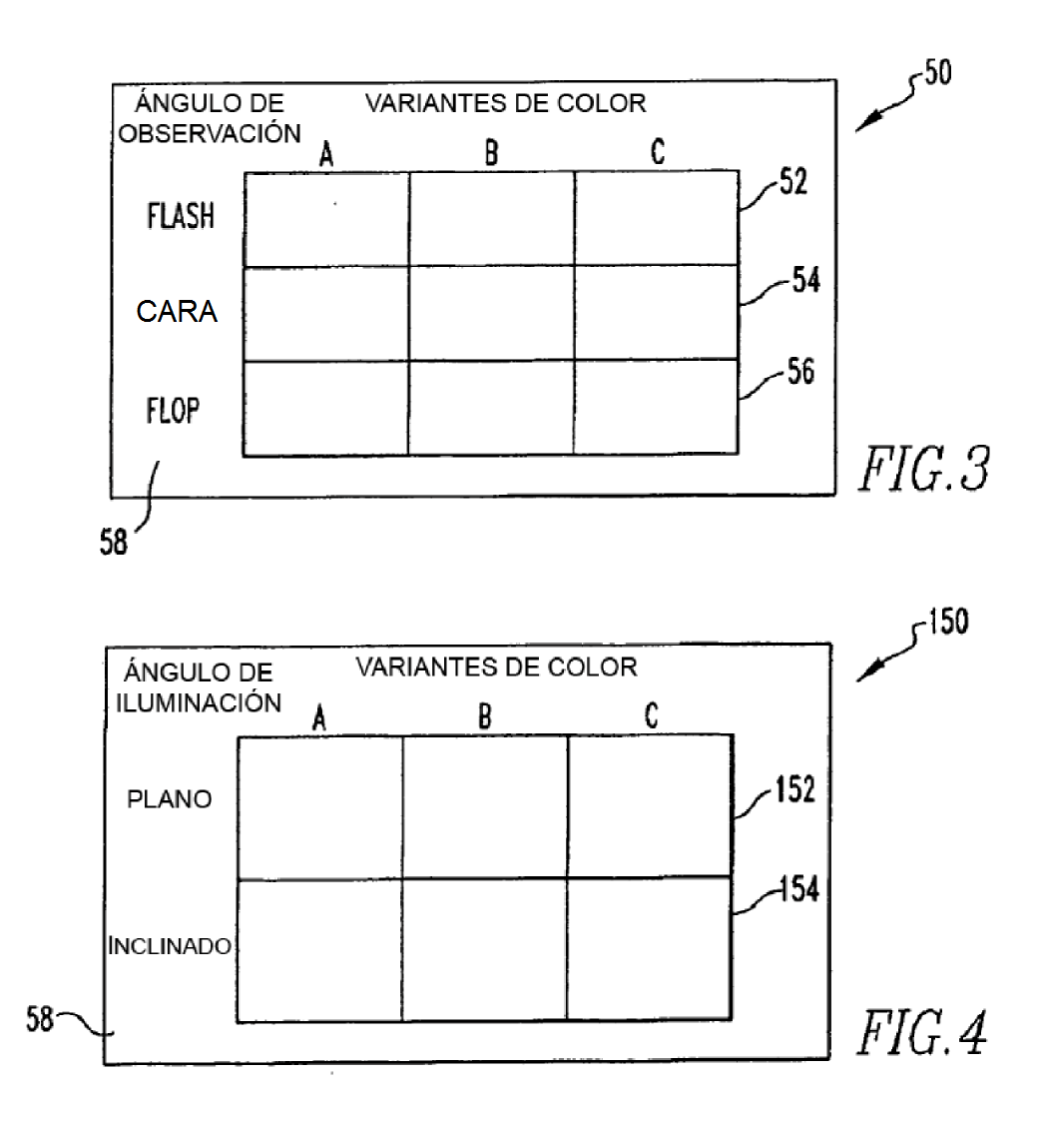